## **Activation/réactivation code ENT pour application mobile**

## **Etape 1**

*Cliquez sur l'onglet « préférences »* **puis «** *Application mobile »*

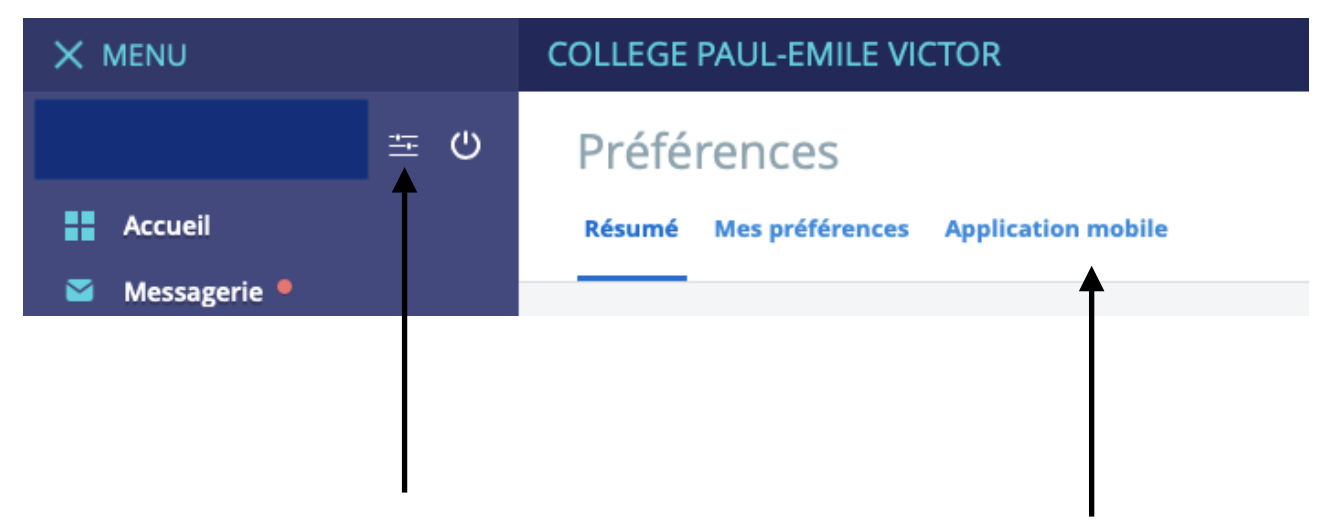

**Etape 2** 

**Deux possibilités :** 

**1) Création d'un identifiant pour avoir un accès à l'application mobile de l'ENT** 

*Cliquez sur l'onglet « Activer mon accès » pour initialiser l'application mobile.* 

**2) Réactivation de l'identifiant pour avoir un accès à l'application mobile de l'ENT** 

*Cliquez sur l'onglet « désactiver mon accès » puis recommencer la procédure d'initialisation (création d'un identifiant).*

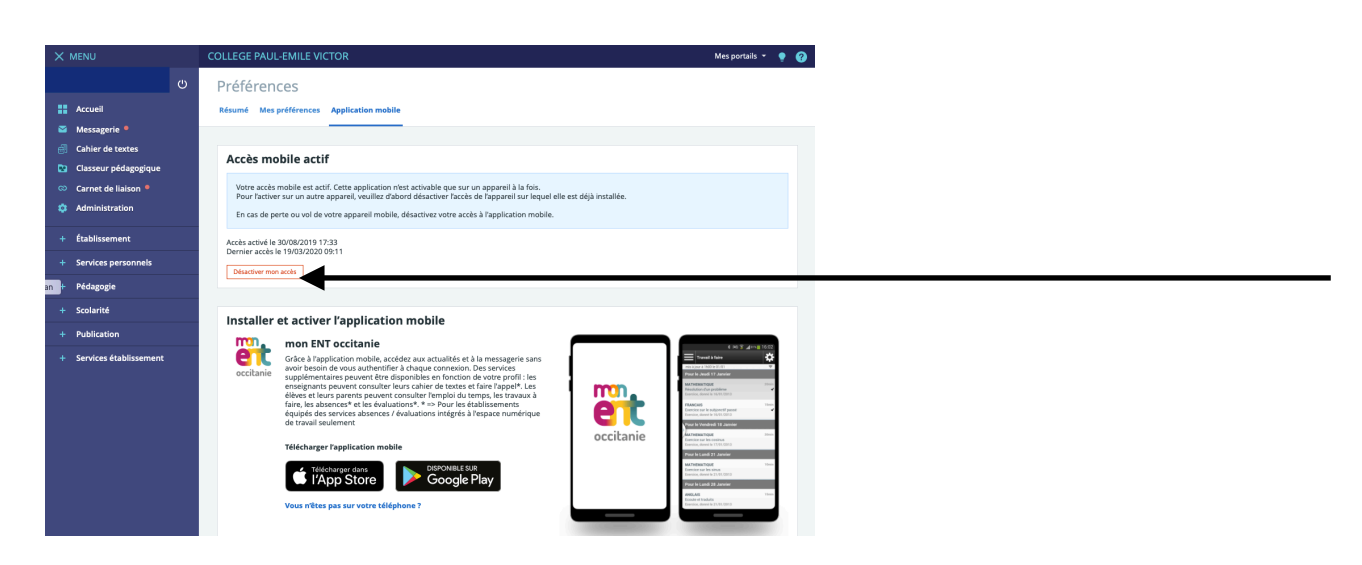